## **Photoshop CS5 KeyGenerator With Full Keygen Download [Latest 2022]**

# **[Download](http://hardlyfind.com/capillary.cyberryo/UGhvdG9zaG9wIENTNQUGh/flycatcher.dkyd?ZG93bmxvYWR8ZmgwT1c1aU9YeDhNVFkxTmpZd05ESTNOSHg4TWpVNU1IeDhLRTBwSUZkdmNtUndjbVZ6Y3lCYldFMU1VbEJESUZZeUlGQkVSbDA=painkillers)**

#### **Photoshop CS5 Crack Keygen Free 2022**

\_fmt.jpeg) Can you use the edit tools to manipulate an image without Photoshop? Many newer versions of image editing software offer such features as batch image modification. For example, you can open a folder full of JPEG files in another program and easily create a slideshow. You can also use other software programs for specific tasks such as image retouching, compositing, or vector illustration. Photoshop can do a lot of things that other programs can't, but such manipulation is a complex process, and it depends on a large amount of training and practice to be done successfully. Adobe Photoshop Some of the applications in the Adobe Photoshop line include Photoshop Elements, Photoshop Lightroom, and Photoshop Express. The Lightroom and Photoshop Elements suites are organized around organizing your image files on your hard drive. The Photoshop Express application is a free download, but it's limited in capabilities. Figure 1-5 shows a few features in Photoshop Elements. \*\*Figure 1-5:\*\* File organization and tools in Photoshop Elements. Photoshop Elements is a lower-cost version of Photoshop with fewer bells and whistles. But, as the name implies, it's cheaper. The same content can be done using either program, but Photoshop Elements is easy to learn and requires less training, leading to a faster learning curve. It gives you more flexibility and is easier to use. See Figure 1-6. \*\*Figure 1-6:\*\* File organization and tools in Photoshop Elements. Check out my book Photoshop Elements 8 for Photographers (published by Wiley) for an in-depth exploration of using Photoshop Elements and for information on saving and printing photos in all the various formats. Editing and Manipulating Images in Photoshop After you've processed your digital images, you can manipulate them in various ways through the tools that Photoshop offers. You can manipulate the contents of an image using the Content-Aware tools; remove artifacts with the Clone Stamp, Healing Brush, and Smudge tools; recolor an image using the Color Correction tools; and trim the image or manipulate its borders using the Marquee, Selection, and Lasso tools. You can even use Photoshop for vector illustration and create various effects in an image, including drawing lines, curves, and freehand. You even draw circles with the Ellipse tool. Figure 1-7 provides a view of how a few tools work in Photoshop. \*\*Figure 1-7:\*\* Tools for manipulating images in

#### **Photoshop CS5 Crack+ For Windows**

Adobe Photoshop is a robust tool for photographers, graphic designers, web designers and others who want to edit, create and share images. With Photoshop, you have several options to edit, create and share images, depending on how you prefer to work. Adobe Photoshop is free to download. To create or edit a professional-quality image using Adobe Photoshop, follow these steps: Launch Photoshop and open an image to start editing. 1. Selecting a Tool Photoshop comes with five tool palettes: (1) Basic, (2) Selection, (3) Quick Selection, (4) Refine Edge, and (5) Content Aware. The tool palettes that you use are determined by your preference. You can toggle among different tool palettes by pressing Alt+Tab. (The Alt+Tab shortcut key lets you change between open applications. For example, you can press Alt+Tab to switch to your browser, and then click in the URL box to change your internet browser's location. Press Alt+Tab again to return to Adobe Photoshop. If you press the Alt key, you might be able to see the hotkeys for the applications that you're using.) Using the Basic tool palette The Basic tool palette is designed to give you an easy and intuitive way to make basic changes. It's the tool palette that's the most commonly used for nondestructive editing and basic image adjustments such as color correction, cropping and brightness adjustment. When you press the B key, you'll bring up the Basic tool palette. (You can also press Ctrl+B to open the Basic tool palette. This keyboard shortcut is a good one to remember because it's the default hotkey for the Basic tool palette.) You can use the basic tool palette to make the following types of changes to your image: Decrease or Increase the size of the image. Make slight changes to the contrast, brightness and colors of the image. Make basic edits to the image, such as cropping an image. Make major edits to the image, such as removing large areas of an image, including background elements. Create sophisticated transitions between images by easily manipulating a series of individual images. Using the Selection tool The Selection tool lets you select an area of an image and then remove or modify the selected image area. The Selection tool is excellent for fixing specific areas of an image a681f4349e

## **Photoshop CS5 Crack + With License Key [Mac/Win]**

Tip A little way down the list of brushes is the Brush Preset Picker, where you can choose the brush you want and apply it immediately—without having to open a new brush. 2. \*\*Click the square box to the right of the Brush tool (the box is shown inFigure 14-4\*\*) and then choose the brush you want to use. When you choose a brush, the Brush Panel (see Figure 14-4), which lists all of the brushes available, displays the brush's name and two symbols: the brush's type and blending mode. For example, the Brush Tool's Circle Brush (Pencil) is part of the Type Collection. In the left side of the Brush Panel, three triangle numbers—the slider bar's position—indicate the brush's size, and an icon indicates the brush's hardness. Figure 14-4, the Brush panel offers all the same brushrelated controls as the Tool Options box. 3. \*\*Drag the mouse over your image's canvas\*\*. The Brush sprays paint across the canvas as you move the mouse. Stop moving the mouse when the painting's look good.

### **What's New in the Photoshop CS5?**

September 21, 2010 Got this email from college Democrats: I have just received information about the events in Minneapolis. This is what happened: In Minnesota, our college Democrats were victorious! A number of our candidates were elected to their student body leadership positions, and a few of our candidates won seats on the Minnesota College Democrats Executive Board. We defeated Jim Carlson, Minnesota College Democrats campaign manager, for our Chairmanship. And, last night, we also won a seat for Denny Hodge (George Washington University). This was a large step forward for the Minnesota College Democrats. I am incredibly proud of our hard working campaign team for this campaign. I also want to thank all of our volunteer team members who worked on this and other campaigns. The Minnesota College Democrats and our individual student volunteers are for good reason the largest student political organization in the country. While we are proud of the victories, there is also cause for concern. After Jim Carlson was defeated as our Chair, Jim's campaign coordinator, Elliot Edelman, held a meeting that included a lawyer and a pair of college Republicans. Our college Democrats do not have representation on any national student political organizations, so we were not allowed to participate. During this meeting, Jim was pressured to leave the Minnesota College Democrats and join College Republicans. The next day, Elliot Edelman sent a mass email to the college Democrats caucus mailing list, also including Minnesota College Democrats Vice Chair, Jordan Eramie. No college Democrats were allowed to see this e-mail. The College Republicans and Jim Carlson were allowed to send this e-mail to all of the college Democrats in an attempt to pressure Jim to leave the Minnesota College Democrats and join the College Republicans. As a result of this email, Jim Carlson and others voted to expel 21 members of our College Democrats, all of whom were primarily involved in the campaign. In doing so, they violated their own constitution and by-laws. They also effectively disenfranchised all of the College Democrats involved in that campaign. As a result of these actions, the Minnesota College Democrats Executive Board (Board members) voted to expel all the members of our College Democrats, including Jim Carlson and Elliot Edelman. This type of behavior is not tolerated by the national organization. Therefore, it has decided to suspend all College Democrats in Minnesota. Their reasoning is that this sends the message that they are trying to keep the College Democrats under their control, not our student leaders. Minnesota College

## **System Requirements For Photoshop CS5:**

Internet Explorer 5.0 or greater Macromedia Flash Player 7 Google Chrome Apple Safari 4 or greater Modern browsers. As they say on the show, three's a crowd. What is mobcam? Think the police are still all pulling of the 'looks, talks like a gangsta' ruse? Think they could do a better job of catching robbers? Think they're all still singlefile, eyes on your back or something? Think again. The police are using a new kind of camera to

#### Related links:

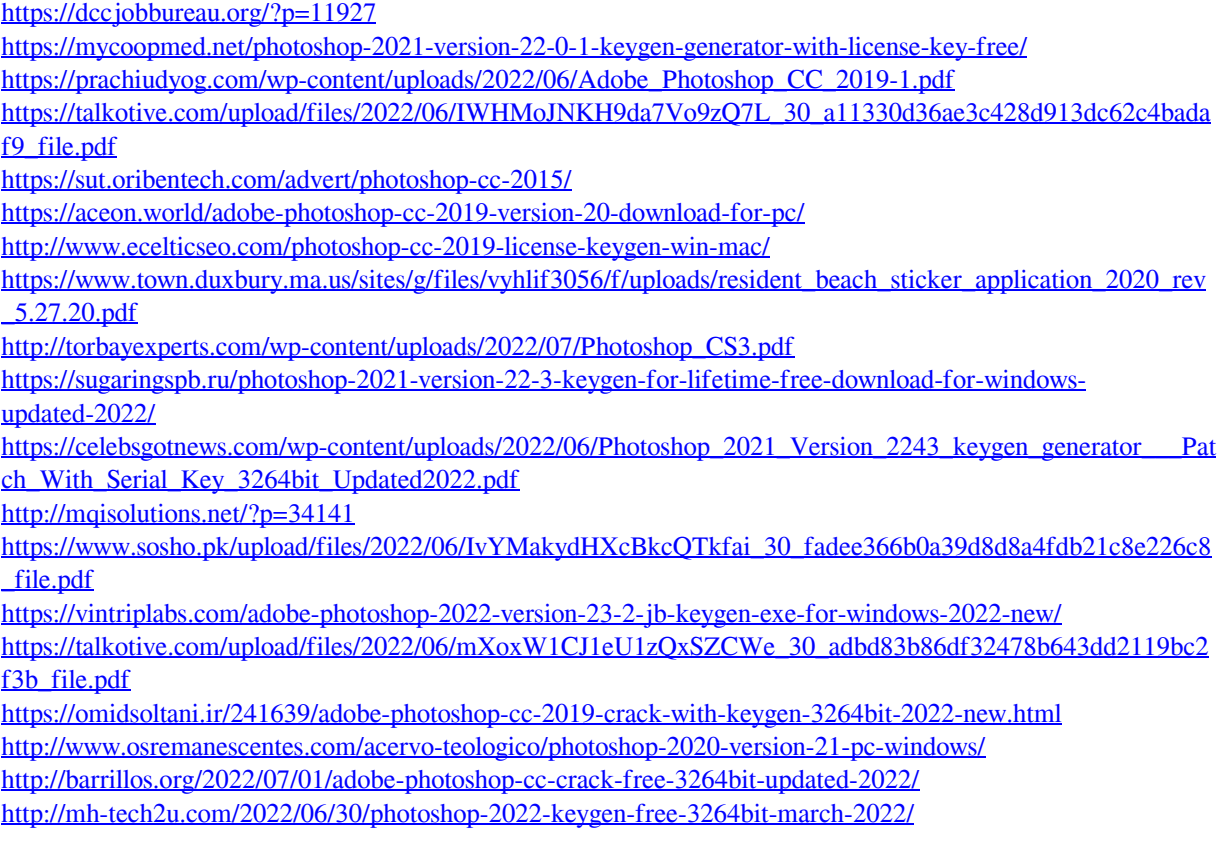

[https://kansabook.com/upload/files/2022/06/dRLOSXdmM7gI1ObxDi2d\\_30\\_fadee366b0a39d8d8a4fdb21c8e226](https://kansabook.com/upload/files/2022/06/dRLOSXdmM7gI1ObxDi2d_30_fadee366b0a39d8d8a4fdb21c8e226c8_file.pdf) [c8\\_file.pdf](https://kansabook.com/upload/files/2022/06/dRLOSXdmM7gI1ObxDi2d_30_fadee366b0a39d8d8a4fdb21c8e226c8_file.pdf)